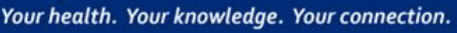

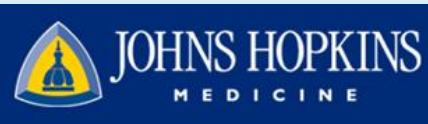

MyChart provides you with online access to your medical record. It can help you participate in your healthcare and communicate with your providers. With MyChart, you can:

- When eligible, schedule your COVID-19 vaccine appointment. People who are eligible to receive the COVID-19 vaccine from Johns Hopkins Medicine will receive an email from MyChart or a phone call from Johns Hopkins Medicine when it is their time to schedule a COVID-19 vaccine appointment. Guidance from government officials as well as vaccine supply will determine when COVID-19 vaccine appointments may be scheduled. More information about eligibility is available at [https://www.hopkinsmedicine.org/coronavirus/COVID-19-vaccine.](https://www.hopkinsmedicine.org/coronavirus/COVID-19-vaccine)
- View all of your health information in one place. See your medications, test results, appointments, medical bills, estimates, and more all in one place, even if you've been seen at multiple healthcare organizations.
- Quickly schedule appointments and find care. Make appointments at your convenience, complete pre-visit tasks from home, and find the nearest urgent care or emergency room when you need it.
- Connect with a doctor no matter where you are. Send a message, get online diagnosis and treatment, talk face-to-face over video, or arrange to follow up in person, depending on the level of care you need.
- Take care of your children and other family members. Stay on top of everyone's appointments and check in on family members who need extra help, all from your account.

# Sign Up for a MyChart Account

### Sign Up for MyChart from an Email Activation Code

- 1. Eligible patients and community members who do not have a MyChart account will receive a MyChart activation email from Johns Hopkins Medicine. Eligibility will be based on guidance from local government officials and available vaccine supply.
- 2. Using a computer or mobile device click on the activation link in the Epic-generated email.
	- This link will remain active for 45 days.

#### If you would like to get the COVID-19 vaccine, we encourage you to activate your MyChart account.

MyChart is a secure portal protected by advanced encryption technology. Only you and your designated care partner will be able to access your account via a password.

### Please click here to activate your MyChart now.

Upon opening the link, you will need to enter the following personal information:

- Date of birth
- Home address ZIP code
- Your personal email address

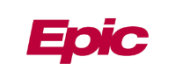

- 3. You will be taken to a MyChart Signup page where you will create an account. Upon opening the link, you will need to enter the following personal information:
	- Date of birth
	- Home address ZIP code
	- Your personal email address
- 4. Click **Next.**

Once your account is activated, and when it is your turn to schedule a COVID-19 vaccination, you will receive a notification from MyChart titled, "You have an appointment to schedule in MyChart." You can then access your MyChart account and schedule your COVID-19 vaccination.

- 5. You will see a message stating that you are now signed up for MyChart.
	- Click the link in the message to sign in.
	- You can also choose to download the MyChart app from this screen if you are using a mobile device.

It could take several weeks after activating your MyChart account before you receive your COVID-19 vaccination scheduling notification. Johns Hopkins Medicine is working to distribute the vaccine to all eligible patients as quickly and equitably as possible. Thank you for your patience as we work through the large volume of patients who are interested in being vaccinated. We want to be a resource for you,

**That is why we encourage you to take advantage of any and all vaccine options available to you.**  We encourage you to review the [State of Maryland's v](https://nam02.safelinks.protection.outlook.com/?url=https%3A%2F%2Fcoronavirus.maryland.gov%2Fpages%2Fvaccine&data=04%7C01%7Cjnewma43%40jhmi.edu%7C09bdab874e9d4229220508d8c311d9de%7C9fa4f438b1e6473b803f86f8aedf0dec%7C0%7C0%7C637473828716579578%7CUnknown%7CTWFpbGZsb3d8eyJWIjoiMC4wLjAwMDAiLCJQIjoiV2luMzIiLCJBTiI6Ik1haWwiLCJXVCI6Mn0%3D%7C1000&sdata=lSB2H2tgUJ6OgXr9hlcnS%2B9MPAr%2FZ1hnh2T5PNaHwdg%3D&reserved=0)accination website to identify other locations where you may be able to receive the COVID-19 vaccine. and always want who want who want who want who want when

**If you are offered the COVID-19 vaccine at another vaccination site, please take it.** You should not wait to get the vaccine from Johns Hopkins Medicine.

Please check our [website](https://www.hopkinsmedicine.org/coronavirus/covid-19-vaccine/) for vaccination updates, including our distribution plans and progress.

If you have technical difficulties with your MyChart activation please call **800-318-4246**. Please do not use this number to inquire about your vaccination status.

Thank you for taking the time to enroll in MyChart, and for placing your trust in us.

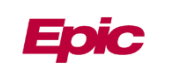

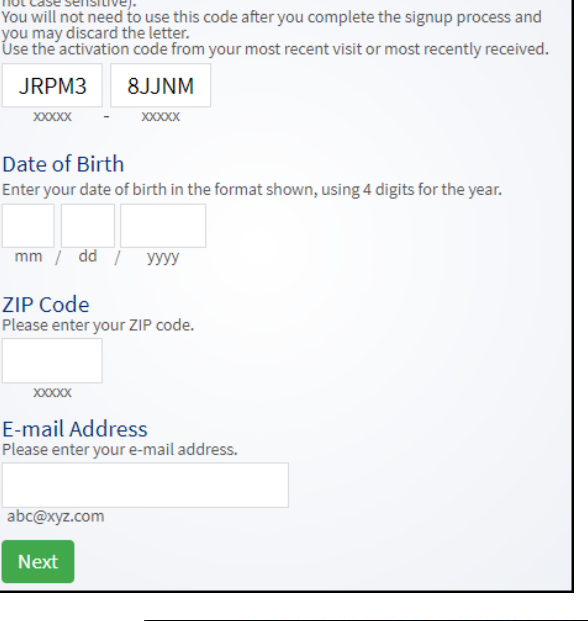

Enter your Activation Code as it appears on your enrollment letter (the code is

Step 1

All fields are required. **MyChart Activation Code** 

not case sensitive)

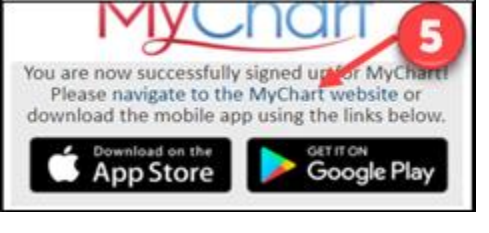

# How Do I Access MyChart?

- On your computer, go to [mychart.hopkinsmedicine.org](https://mychart.hopkinsmedicine.org/mychart/Authentication/Login?)
- On your mobile device, download the MyChart app.

# Download the MyChart Mobile App

If you want to sign up for MyChart on your cell phone or another mobile device, download the mobile app on your phone first.

1. On your mobile device, open the Apple App Store (if you have an iOS device) or the Google Play Store (if you have an Android device). Look for one of the following icons to find the app store on your device:

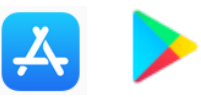

2. Search for MyChart. Look for the following logo to make sure you have the right app:

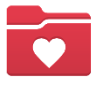

- 3. Tap Install.
- 4. After you've installed the app, tap Open or find the MyChart icon on your device and tap to open it.
- 5. Select Johns Hopkins Medicine from the list of organizations

Congratulations, you're all signed up! You can learn a little more about Johns Hopkins MyChart by visiting [our frequently asked questions.](https://mychart.hopkinsmedicine.org/mychart/Authentication/Login?mode=stdfile&option=faq)

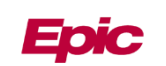